# **Ενότητα 3.6.2**

# **∆ιδάσκοντας µε τη βοήθεια λογισµικού υπολογιστικών φύλλων**

### **1. Εισαγωγή**

Στο παρόν κεφάλαιο περιγράφονται «καλές πρακτικές» που µπορούν να εφαρµοστούν στη χρήση υπολογιστικών φύλλων για τη διδασκαλία διαφόρων γνωστικών αντικειµένων. Θα παρουσιαστούν συγκεκριµένες τεχνικές και παραδείγµατα, µε κύριο σκοπό να υλοποιηθούν στο εργαστήριο δραστηριότητες που θα τις αξιοποιούν διδακτικά.

∆ιδακτικοί Στόχοι

• Η εκµάθηση τεχνικών και µεθόδων για τη χρήση των υπολογιστικών φύλλων στη διδασκαλία.

#### **2. Θεωρητικά στοιχεία και αντίλογος**

Το λογισµικό υπολογιστικών φύλλων µπορεί να αποτελέσει ένα πολύ ισχυρό µέσο («εργαλείο») διδασκαλίας, καθώς µπορεί να χρησιµοποιηθεί στη διδασκαλία µε πολλούς και ποικίλους τρόπους. Έτσι η χρήση των υπολογιστικών φύλλων µπορεί να αποτελέσει τον *πυρήνα* για µια διδασκαλία ή να αποτελέσει το πεδίο για δραστηριότητες προγύµνασης και εξάσκησης (drill and practice).

Θα πρέπει να αναφερθεί ότι το Excel ίσως είναι ένα λογισµικό το οποίο δεν χρησιµοποιείται ευρέως στην εκπαίδευση – πέραν των Μαθηµατικών και των περιπτώσεων πινακοποίησης δεδοµένων. Ωστόσο αποτελεί ένα πολύ ισχυρό υπολογιστικό εργαλείο. Θα πρέπει να τονιστεί ότι το Εxcel αποτελεί ένα εµπορικό προϊόν. Υπάρχουν ωστόσο λογισµικά µε τις ίδιες περίπου δυνατότητες, που ανήκουν στην κατηγορία του Ελεύθερου και Ανοιχτού Λογισµικού, όπως το πρόγραµµα Calc του ολοκληρωµένου πακέτου OpenOffice.

Έχουν διατυπωθεί αντιρρήσεις για τη χρήση των λογιστικών φύλλων: ότι για παράδειγµα αποκρύπτει τη µαθηµατική διάσταση των προβληµάτων όταν οι µαθητές τα λύνουν στο περιβάλλον του. Πολλοί εξ άλλου θεωρούν τη χρήση υπολογιστικών φύλλων ως κάτι που δύσκολα µπορεί να εφαρµοστεί στην τάξη.

# **3. Πρακτικές συµβουλές για τη χρήση των υπολογιστικών φύλλων**

- Έλεγχος στη χρήση των συναρτήσεων ώστε να λειτουργούν, ειδικά όταν προέρχονται από αντιγραφή και επικόλληση.
- Η εισαγωγή εικόνων και διακόσµησης να γίνεται µε φειδώ, Είναι εργαλεία και ως τέτοια πρέπει να χρησιµοποιούνται
- Μια εργασία πρώτα σχεδιάζεται στο χαρτί (έστω ένα σκαρίφηµα) και µετά υλοποιείται στο σχετικό περιβάλλον (λογισµικό).
- Μια εργασία στηρίζει το µάθηµα: δεν είναι το µάθηµα

#### **4. Τεχνικές και παραδείγµατα**

Τεχνικές • ∆ηµιουργία γραφηµάτων σε µια ποικιλία διαφορετικών µορφών.

- Επίλυση προβλήµατος µε χρήση fill down µενού και χρήση συναρτήσεων
- Χρήση συνάρτησης αθροίσµατος
- Μέσος όρος και ερµηνεία γραφήµατος
- Χρήση της γραµµής εργαλείων σχεδίασης
- Παράδειγµα Πρόκειται για εντυπωσιακή εργασία στο περιβάλλον του Excel µε θέµα την κατανοµή του πληθυσµού σε διάφορες χώρες σε σχέση µε την ηλικία και το φύλλο. Μπορείτε να ανοίξετε (ή να κατεβάσετε) το συνοδευτικό αρχείο που υπάρχει στον πιο κάτω σύνδεσµο για να µελετήσετε το παράδειγµα.

http://sunsite.univie.ac.at/Projects/demography/ (ηµεροµηνία τελευταίας επίσκεψης 20/3/2008)

# **5. Προτεινόµενες ∆ραστηριότητες**

∆ραστηριότητα 1η *Συλλογή δεδοµένων- ∆ηµιουργία γραφηµάτων* 

Πρόκειται για την πραγµατοποίηση µιας έρευνας µέσα στην τάξη σε σχέση µε το δηµοφιλές άθληµα ανάµεσα στους συµµαθητές τους. Οι µαθητές ερωτώνται, οι προτιµήσεις καταµετρώνται και στο Excel δηµιουργείται φύλλο εργασίας µε τα αριθµητικά δεδοµένα.

Στη συνέχεια δηµιουργείται γράφηµα (µπάρες) και δίνονται απαντήσεις σε ερωτήσεις όπως: Ποιο άθληµα είναι το δηµοφιλέστερο; Το λιγότερο δηµοφιλές; Είναι κάποια εξίσου δηµοφιλή;

Βέβαια σε ένα τέτοιο επίπεδο η δραστηριότητα φαντάζει αρκετά απλή και περιορισµένη. Έτσι σε ένα δεύτερο επίπεδο µπορεί να αυξηθεί η πολυπλοκότητα µε περισσότερα δεδοµένα µέσα από απαντήσεις µαθητών και άλλων τάξεων. Το νέο γράφηµα θα δείχνει ταυτόχρονα τις προτιµήσεις για όλες τις τάξεις.

Τώρα µπορούν να τεθούν ερωτήσεις όπως: Σε ποια τάξη ένα συγκεκριµένο άθληµα είναι το λιγότερο δηµοφιλές; Ποιο το συνολικό νούµερο για τους οπαδούς ενός αθλήµατος; Ποιο άθληµα πήρε έναν συγκεκριµένο αριθµό προτιµήσεων; Προτιµούν τα περισσότερα παιδιά το Α και το Β άθληµα µαζί ή το Γ και το ∆;

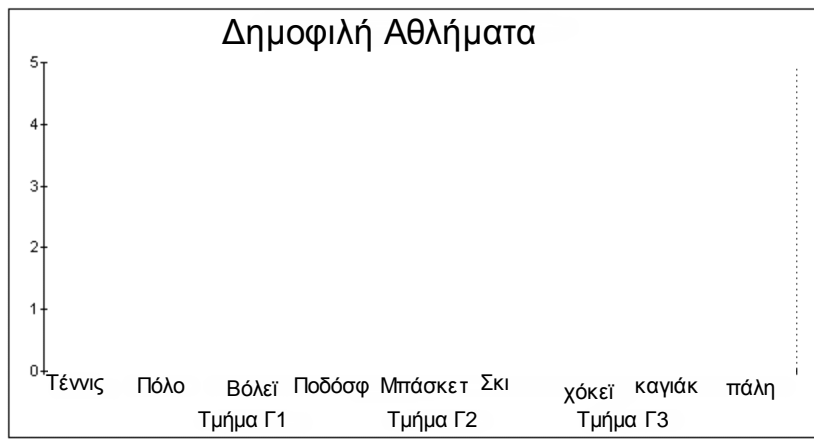

∆ραστηριότητα 2η *Επίλυση προβλήµατος – χρήση fill down menu (λαβή συµπλήρωσης)* 

To Excel µπορεί να αποτελέσει τον πρόδροµο της σύνδεσης µε την αλγεβρική σκέψη και την εισαγωγή στις έννοιες της εξίσωσης και των µεταβλητών.

#### Πρόβληµα

Τρεις οµάδες παιδιών µοιράζονται 100 σοκολάτες. Η 2η οµάδα πάίρνει 4 φορές περισσότερες απ' ότι η 1η. Η 3η οµάδα παίρνει 10 σοκολάτες παραπάνω από τη 2η. Πόσες έχει κάθε µια;

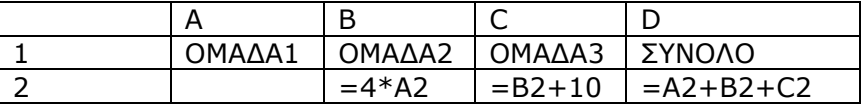

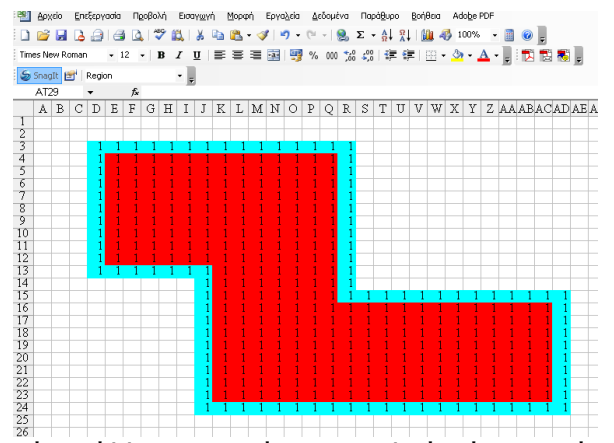

Τα κελιά ενός φύλλου εργασίας αποτελούν έναν χρήσιµο τρόπο αναπαράστασης του εµβαδού και της περιµέτρου ειδικά αν κανείς βάψει το εσωτερικό των κελιών. Μπορεί να γίνει σύνδεση µε παραστάσεις της καθηµερινότητας όπως διαδροµές περιπάτου, πάρκα, κήποι, έτσι ώστε οι µαθητές να δουν τη σύνδεση µε την δική τους καθηµερινή ζωή. Σηµαντική είναι η δυνατότητα πολλαπλών λύσεων. Ένας πιθανός τρόπος υπολογισµού είναι ο τεµαχισµός της περιοχής σε µικρότερα ορθογώνια (στην περίπτωση αυτή, κάθε φορά που επιλέγουµε µια τέτοια περιοχή, πάνω αριστερά βλέπουµε τις διαστάσεις του ορθογωνίου και έτσι υπολογίζουµε το εµβαδόν του). Άλλος τρόπος είναι µε την προηγούµενη στρατηγική να υπολογίσουµε το εµβαδόν ενός µεγάλου ορθογωνίου που εµπεριέχει την περιοχή που αναζητούµε και µε την ίδια στρατηγική να αφαιρέσουµε τις περιοχές που περισσεύουν. Τρίτος τρόπος είναι η χρήση της εντολής SUM. Κάθε φορά που επιλέγουµε µια περιοχή µέσω της εντολής (και δεδοµένου ότι έχουµε βάλει µονάδες µέσα στα κελιά) παίρνουµε ανά γραµµή ή στήλη το εµβαδόν της και µε νέα χρήση της ίδια εντολής υπολογίζοµε το ολικό εµβαδόν. Με αφορµή την δραστηριότητα που έχει προηγηθεί µπορούµε να επεκτείνουµε µε χρήση what if ερωτηµάτων. Αλλαγές στο κόστος πλακιδίων, διαστάσεων πάρκου, άµµου κλπ. ποιες άλλες αλλαγές επιφέρουν; Αποτελεσµατική εδώ µπορεί να είναι για τα επιπλέον κόστη µια κατάλληλη χρήση του fill down µενού

# **6. Ερωτήσεις**

∆ραστηριότητα 3η *Χρήση αθροίσµατος* 

1) Θεωρείτε ότι η χρήση των λογιστικών φύλλων µπορεί να συντελέσει στην «έκπτωση» ορισµένων δεξιοτήτων των µαθητών (όπως η εκτέλεση πράξεων «µε το µυαλό»); 2) Τα λογιστικά φύλλα έχουν εξαιρετικές δυνατότητες στη στατιστική επεξεργασία δεδοµένων (σε στοιχειώδες ή και πιο προηγµένο επίπεδο) και την γραφική τους αναπαράσταση. Το σύνολο αυτών των δυνατοτήτων είχε κάποια χρησιµότητα στη διδασκαλία σας;

### **7. Ασκήσεις**

1) να µελετηθούν τα χαρακτηριστικά της µεταβολής της µέσης ετήσιας θερµοκρασίας σε τοπικό επίπεδο τα τελευταία 50 χρόνια (µεµονωµένα ανά χρόνο είτε οµαδοποιηµένα ανά πενταετία ή δεκαετία). Η αναζήτηση των αριθµητικών δεδοµένων µπορεί να γίνει δικτυακά. Να σχεδιαστεί το φύλλο εργασίας (τι θα περιλαµβάνει η κάθε στήλη), να εφαρµοστούν τύποι όπου αυτό απαιτείται (πχ µέσοι όροι) και να δηµιουργηθούν σχετικά γραφήµατα. Στη συνέχεια να ερµηνευτούν τα δεδοµένα µε βάση ερωτήσεις όπως: Α) Υπάρχουν αλλαγές στην πορεία αυτών των ετών; Β) Θεωρείτε ότι οι αλλαγές αυτές είναι σηµαντικές ή όχι; Γ) Ποιοι µπορεί να είναι οι πιθανοί λόγοι που µπορούν να ερµηνεύσουν αυτήν την εξέλιξη του γραφήµατος; ∆) Παρουσιάζει κάποια κανονικότητα το γράφηµα; Ε) Μπορούν µε βάση το γράφηµα να γίνουν προβλέψεις για την εξέλιξη του φαινοµένου στα επόµενα χρόνια;

2) Η χρονογραµµή µπορεί να χρησιµοποιηθεί προκειµένου να αναπαραστήσει πληροφορίες σε διάφορα µαθήµατα. Μπορεί έτσι να χρησιµοποιηθεί στη φυσική, τα µαθηµατικά, για να δείξει τις αλλαγές που έχουν επέλθει µε την πάροδο του χρόνου στα µέσα µεταφοράς, στην τεχνολογία, στα διαστηµικά ταξίδια, κλπ. Μπορεί να αποτελέσει επίσης έναν τρόπο για να απεικονίσουµε την πορεία της ζωής των ανθρώπων. Με το Excel µπορούν να µάθουν οι µαθητές να δηµιουργούν ελκυστικές χρονογραµµές χρησιµοποιώντας εικόνες και κείµενο προκειµένου να αποδώσουν πιστά µια περίοδο την οποία µελετούν και να αναδείξουν τους σηµαντικούς της σταθµούς.

Υλοποιήστε για παράδειγµα µια χρονογραµµή που να παρουσιάζει την εξέλιξη της τεχνολογίας (εικόνα από το site της

Microsoft) ή μια μέρα από τη ζωή σας. Άλλες ιδέες μπορούν να δανεισθούν από την ιστορία (πχ εξέλιξη των γεγονότων της ελληνικής επανάστασης το 1821), τα φυσιογνωστικά µαθήµατα (πχ εξέλιξη στο ζωικό βασίλειο) κλπ.

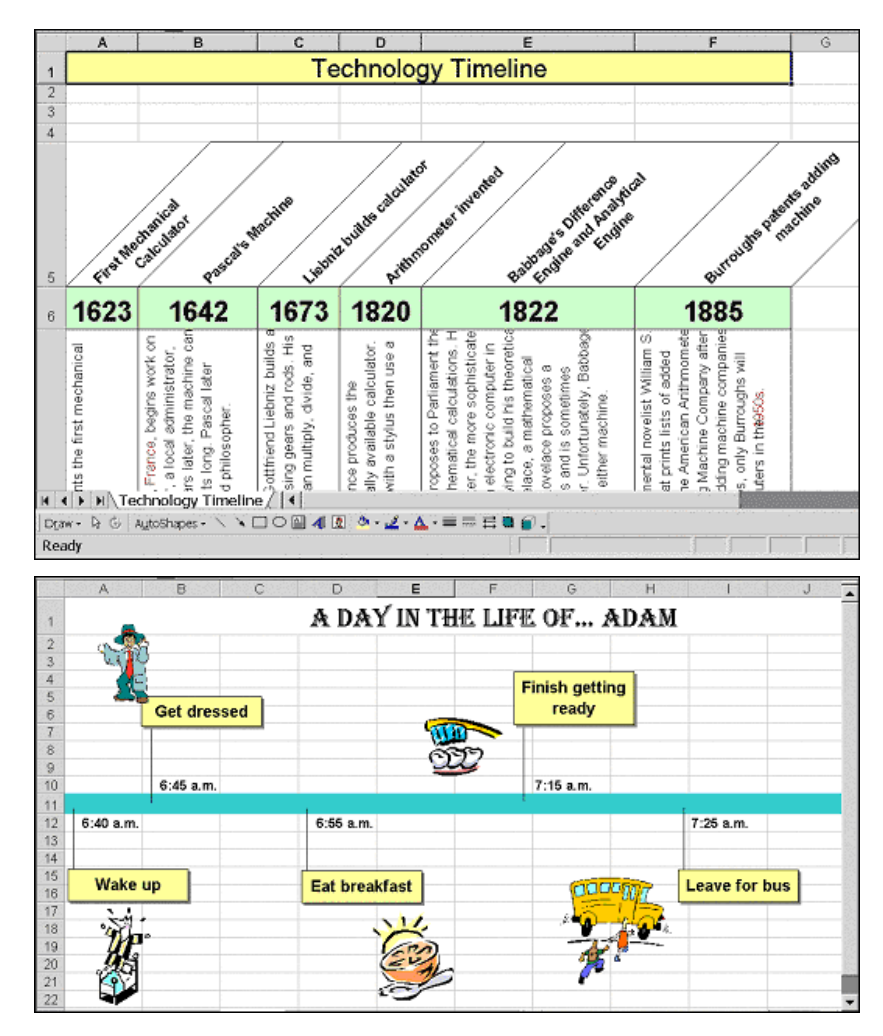

#### **8. Βιβλιογραφία - ∆ικτυογραφία**

http://epublications.bond.edu.au/ejsie/ Spreadsheets in Education. Online περιοδικό αφιερωµένο σε µελέτες για το ρόλο που µπορούν να παίξουν τα υπολογιστικά φύλλα στην εκπαίδευση

http://www.teacherlink.org/content/math/interactive/interactiv eexcel.html Σελίδα με interactive projects βασισμένα στο Excel. http://www2.ups.edu/community/tofu/lev1f/conframe.htm

Αξιοποίηση σειράς χαρακτηριστικών του Excel για την προσέγγιση µαθηµατικών εννοιών.

http://www.sabine.k12.la.us/class/excel\_resources.htm

Οδηγίες, εξάσκηση, εφαρµογές και σχέδια µαθηµάτων µε τη

χρήση του Excel.

http://www.amphi.com/~psteffen/excel.html Ιδέες για την ενσωµάτωση των υπολογιστικών φύλλων στην τάξη.

http://www.internet4classrooms.com/on-line\_excel.htm

Σύνδεση του Excel µε µια ποικιλία θεµάτων.

http://its.leesummit.k12.mo.us/excel.htm Σύνδεσµοι σε άλλες σελίδες µε ιδέες και σχέδια µαθηµάτων.

http://jc-schools.net/tutorials/excel-activities.htm Ιδέες για την εισαγωγή του Excel στην τάξη.

http://www.teachingandlearningresources.co.uk/resourcesexcel .shtml Ιδέες που συνδυάζουν το Excel µε γλωσσικά µαθήµατα.

http://www.suelebeau.com/spreadsheets.htm Συλλογή ιδεών και άλλων πηγών για δραστηριότητες µε το Excel.

http://www.madison.k12.al.us/compserv/Spreadsheets/spreads heetresources.htm Χρησιµοποιώντας το Excel στην τάξη.

http://academic.pgcc.edu/~ssinex/excelets/ Μαθηµατικά παραδείγµατα διαδραστικού Excel.

http://www.catawba.k12.nc.us/pages/techtrac/techtrac10/bren da/ssdef.htm Σελίδα που βοηθά τους µαθητές να κατανοήσουν την ορολογία τη σχετική µε τα υπολογιστικά φύλλα.

http://www.usd.edu/trio/tut/excel/ Οnline tutorial που βοηθά στην κατανόηση γενικά των υπολογιστικών φύλλων.

http://aitt.acadiau.ca/tutorials/Excel2000/Excel2000tests/index .htm Χρήσιµη σελίδα που παρουσιάζει πώς να χρησιµοποιεί κάποιος το Excel προκειµένου να δηµιουργήσει τεστ

*(Ηµεροµηνία τελευταίας επίσκεψης 20/3/2008)* 

Ενδεικτική βιβλιογραφία Abramovich, S. & Sugden, S. (2005). Spreadsheets in Education: A Peer-reviewed Medium for Active Learning. In *Proceedings of World Conference on Educational Multimedia, Hypermedia and Telecommunications 2005* (pp. 4542-4547). Chesapeake, VA: AACE. Οι συγγραφείς ισχυρίζονται ότι τα υπολογιστικά φύλλα διευκολύνουν τη µετάβαση από την ενέργεια στην ερµηνεία, την ανάδραση και την περεταίρω δράση από τη µεριά του µαθητή. Τονίζουν επίσης ότι η γνώση του λογισµικού καθίσταται ζωτικός παράγων για την προώθηση της χρήσης του και σε άλλα γνωστικά αντικείµενα.

Neuwirth, E. (1996). Spreadsheets: Helpful for Understanding Mathematical Structures. *Mathematics Teacher*, v89 n3 p252- 54. Περιγράφει τη χρήση υπολογιστικών φύλλων για την προσέγγιση µαθηµατικών εννοιών, χωρίς όµως τη χρήση αλγεβρικών συµβολισµών.

Stanton, M., Baer, E. & Abramovich, S. (2002). What Are Billy's Chances? Computer Spreadsheet as a Learning Tool for Younger Children and Their Teachers Alike. *Journal of Computers in Mathematics and Science Teaching*. 21 (2), pp. 127-145. Μελετά το πώς τα πολλαπλά χαρακτηριστικά των υπολογιστικών φύλλων ενισχύουν τη µαθηµατική σκέψη των µαθητών στην περιοχή της ανάλυσης δεδοµένων και των πιθανοτήτων.

Sutherland, R. & Rojano, T. (1993). A Spreadsheet Approach to Solving Algebra Problems. *Journal of Mathematical Behavior*, v12 n4 p353-83. Μελέτη µαθητών της Β Γυµνασίου που χρησιµοποίησαν υπολογιστικά φύλλα για να απεικονίσουν και να λύσουν αλγεβρικά προβλήµατα συσχετίζοντάς τα µε την προηγούµενη αριθµητική τους εµπειρία. Το περιβάλλον των υπολογιστικών φύλλων υποστήριξε τους µαθητές στη µετάβαση από τη συγκεκριµένη σκέψη στη γενικευµένη.